If you are getting error in accessing website. Do follow given steps.

Steps are given for all favorite Browsers. Just go throw all pages of this document.

## Internet Explorer

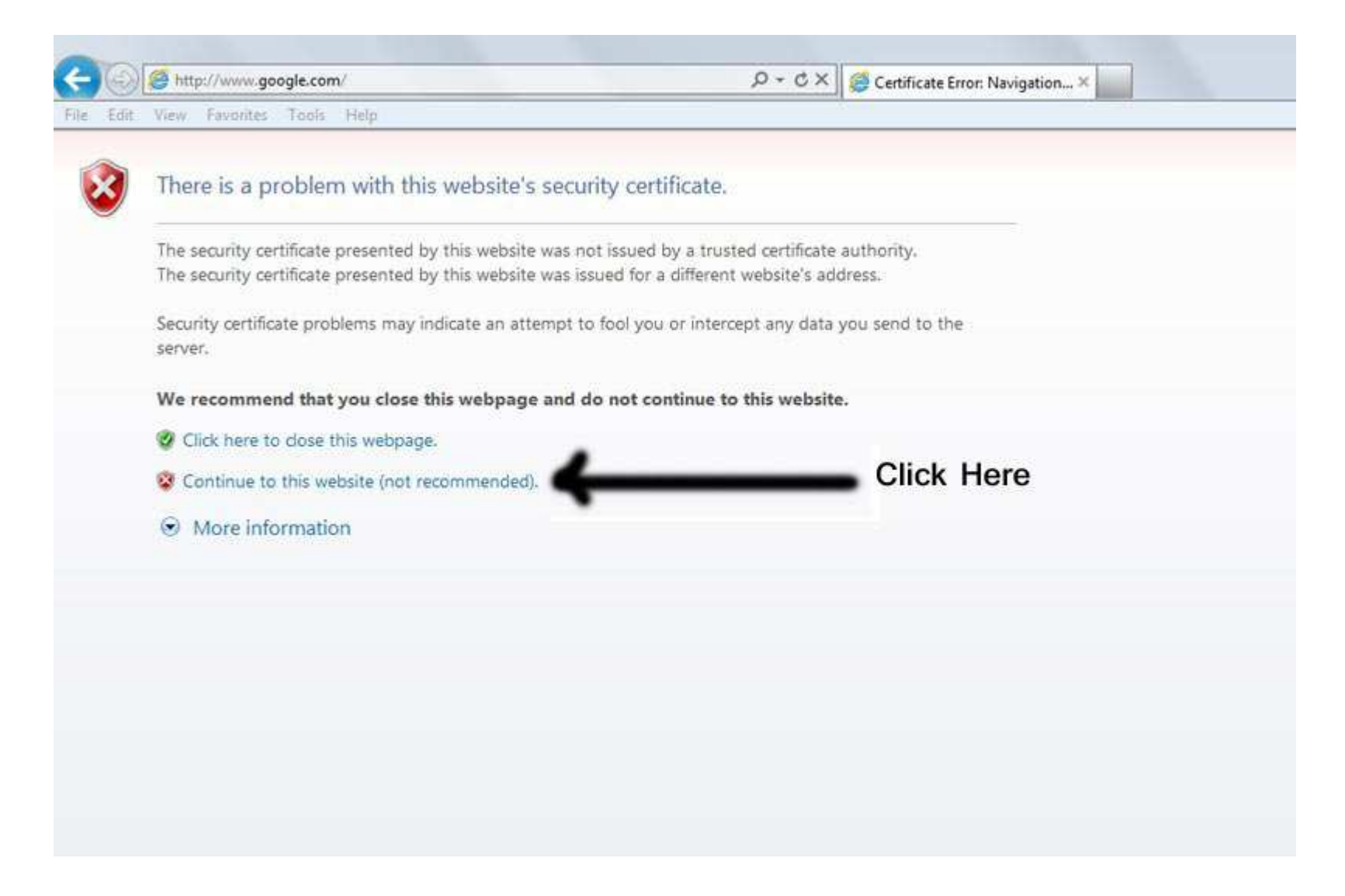

### Firefox: Step-1

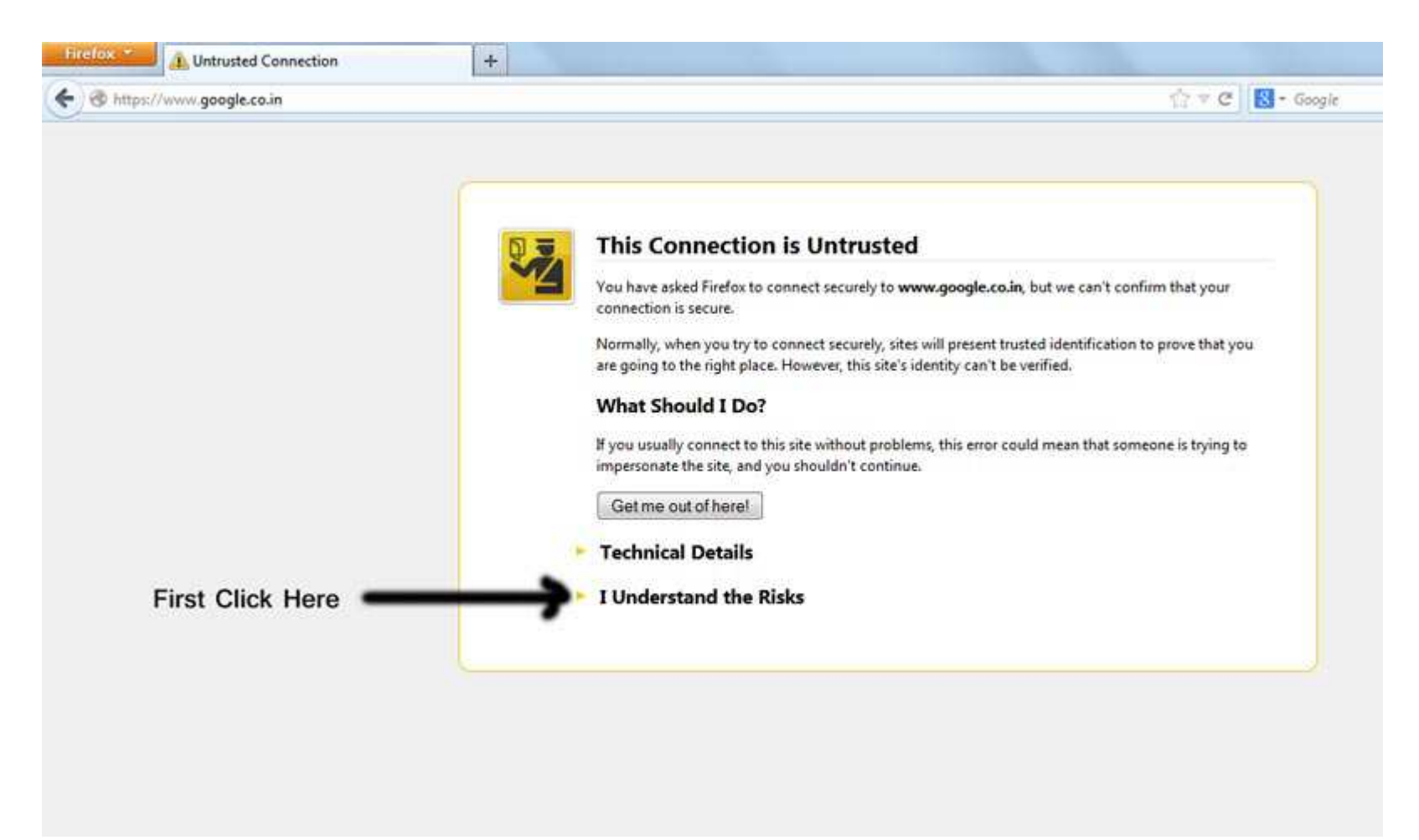

### Firefox: Step-2

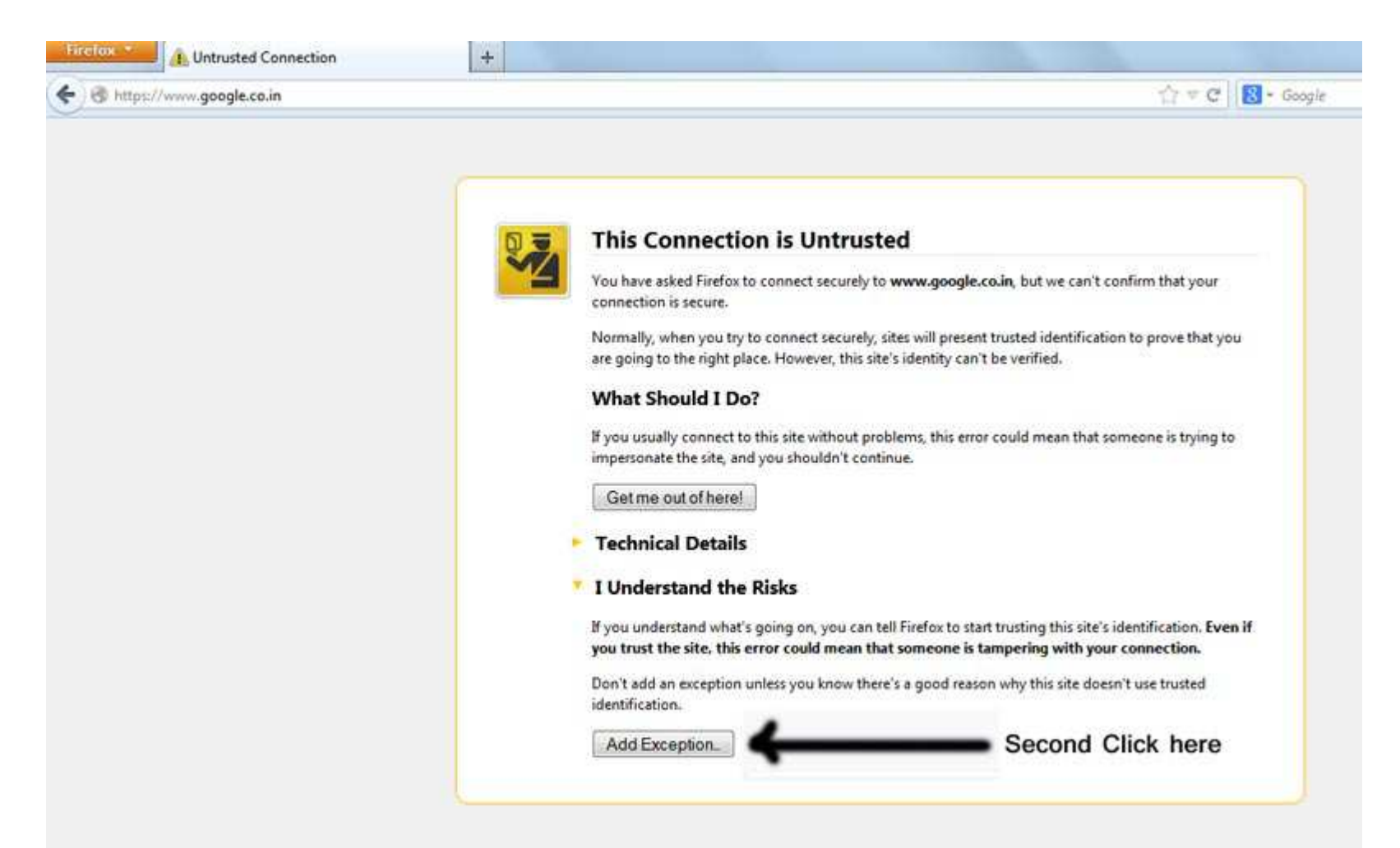

### Firefox: Step-3

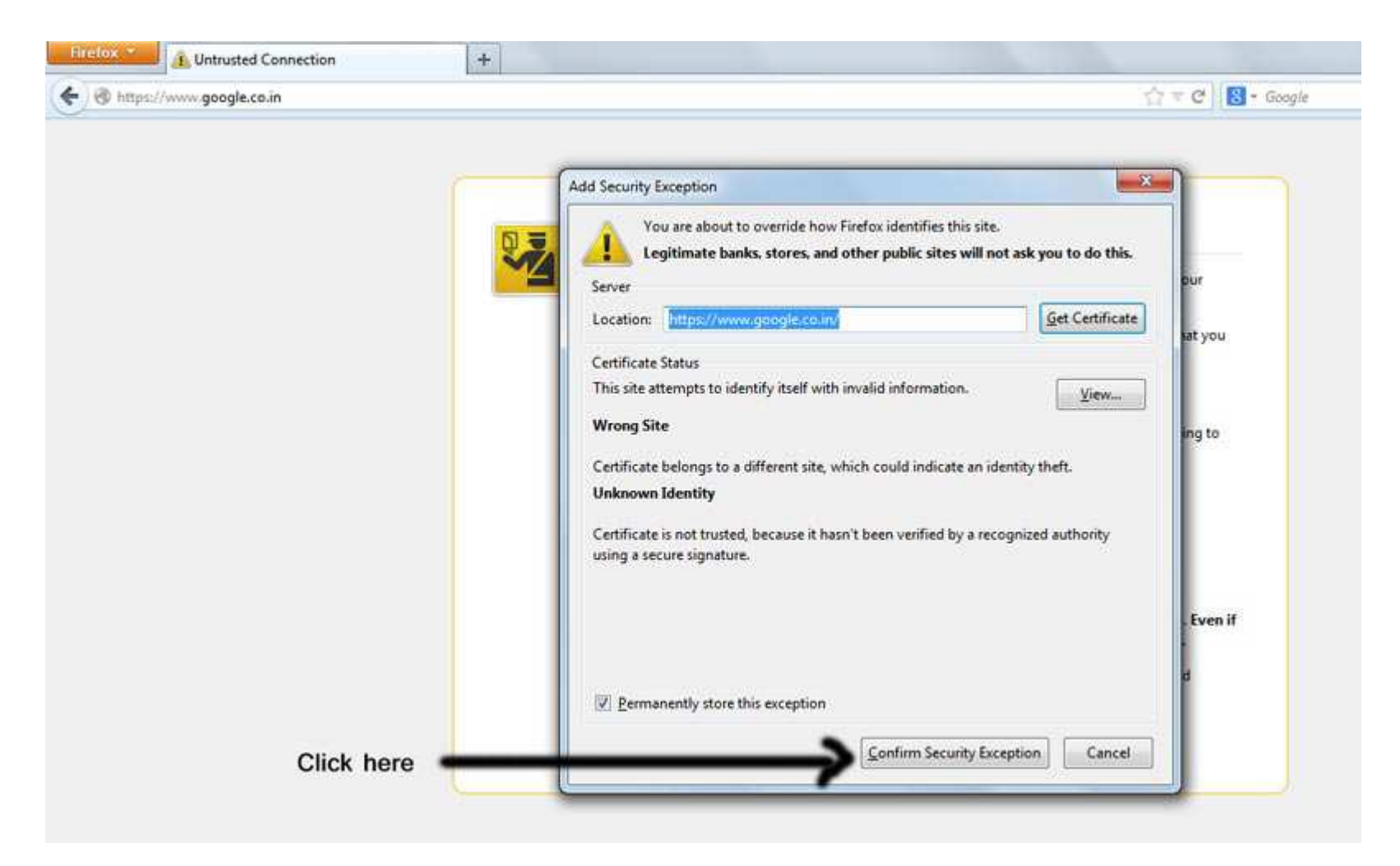

# Google Chrome

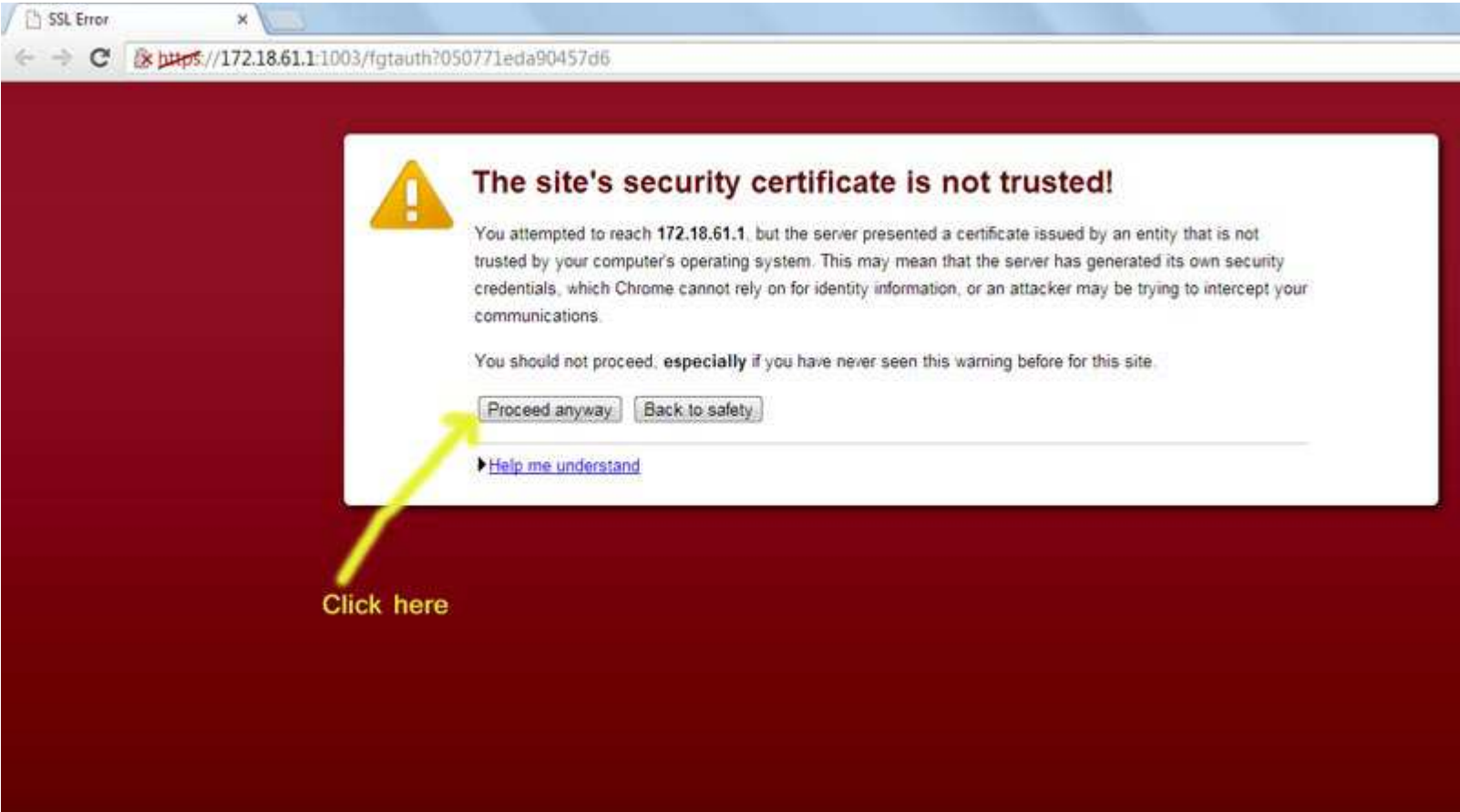